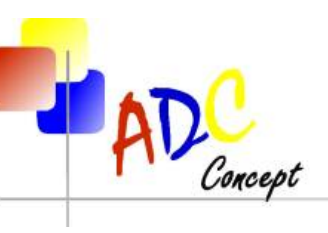

Solutions globales pour le marquage à la portée de tous...

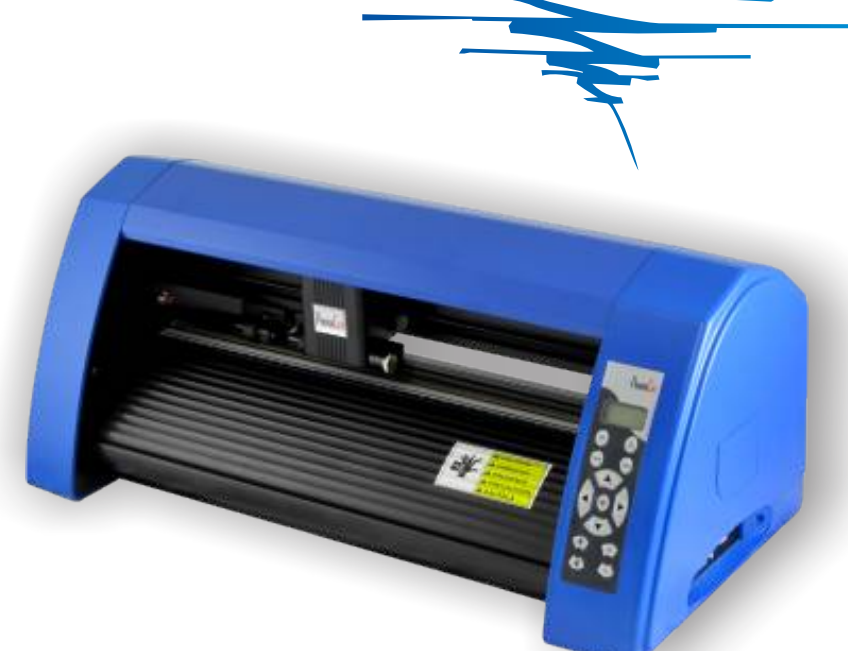

# **MANUEL D'UTILISATION PC-430L**

Avant d'utiliser le plotter PC-430L, nous vous proposons de lire attentivement ce manuel.

Nous vous montrerons comment utiliser facilement votre plotter et le conserver dans des bonnes conditions. Les évolutions techniques sont régulièrement apportées sur ces machines, il est possible que le matériel présenté sur cette notice soit légèrement différent de celui que vous avez acquis.

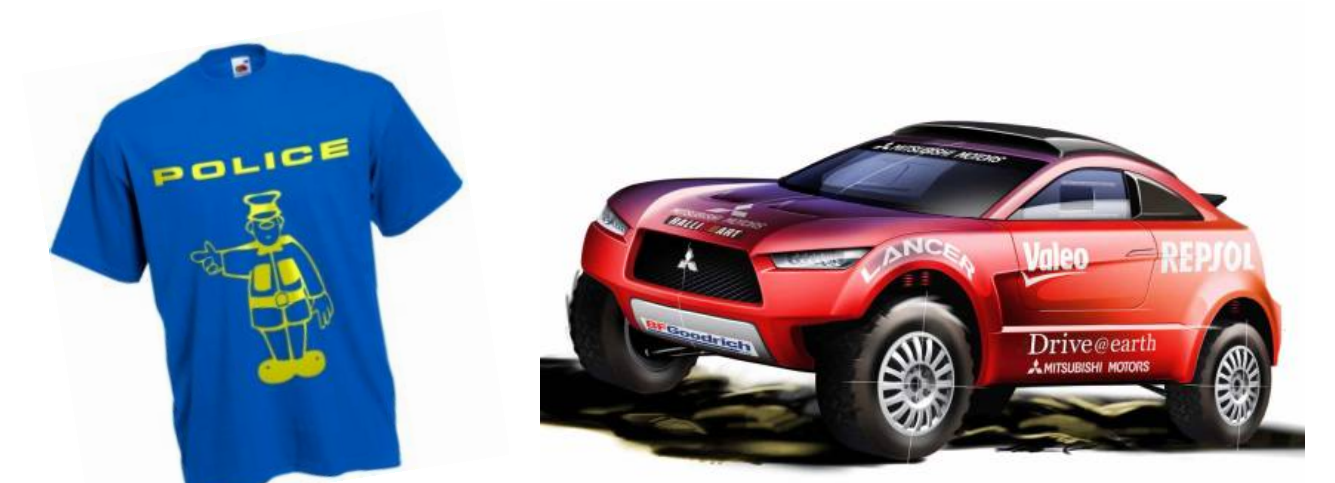

**du marquage sur textile au marquage adhésif... avec le PC-430L**

**Siège Social : 46 Lot. Les Mûriers 13530 TRETS**

**POUR PLUS D'INFORMATIONS, VISITEZ NOTRE SITE INTERNET www.adcconcept.com** 

**Contact : info@adcconcept.com**

### **INFORMATIONS IMPORTANTES**

**1** - Les plotters PROMACUT peuvent fonctionner en 90-230 V. Pensez à utiliser le câble adéquat.

**2** - Ne touchez pas les éléments mécaniques du plotter pendant la découpe. Si votre plotter devait être endommagé suite à une mauvaise manipulation, les réparations ne seront pas prises sous garantie.

- **3** Veillez à ne pas poser d'objets de petites dimensions sur ou dans le plotter.
- **4** Eteignez votre plotter si vous ne l'utilisez pas pendant une longue période.
- **5** Ne branchez / débranchez aucun câble pendant que le plotter est allumé.
- **6** Votre plotter doit être branché à la terre.

#### **CONTENU DU COLIS**

Au déballage de votre plotter, vérifier à l'aide de la liste ci-dessousque rien ne manque dans votre colis.

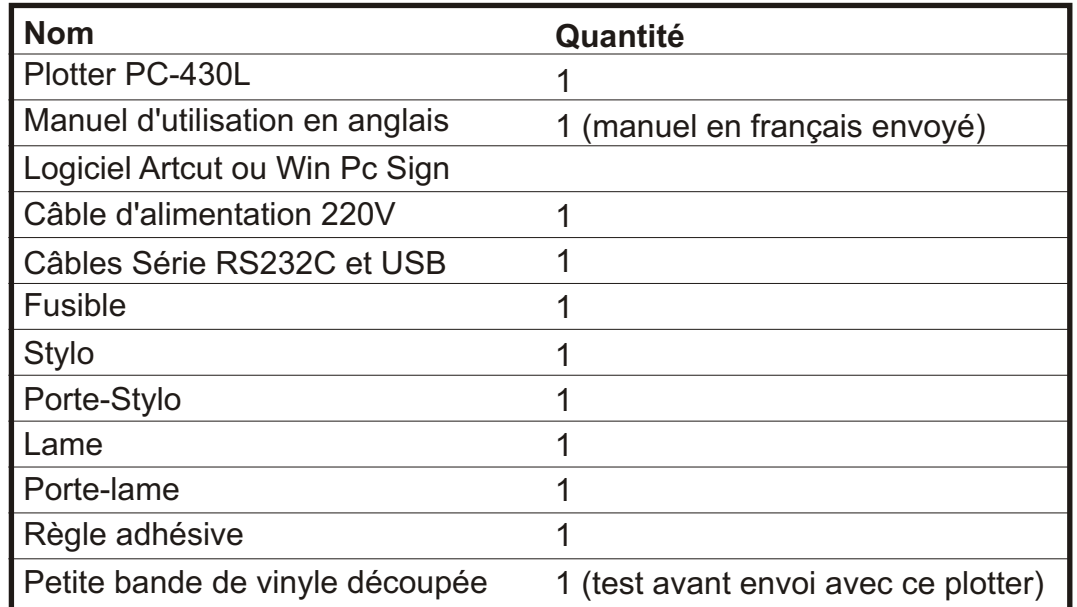

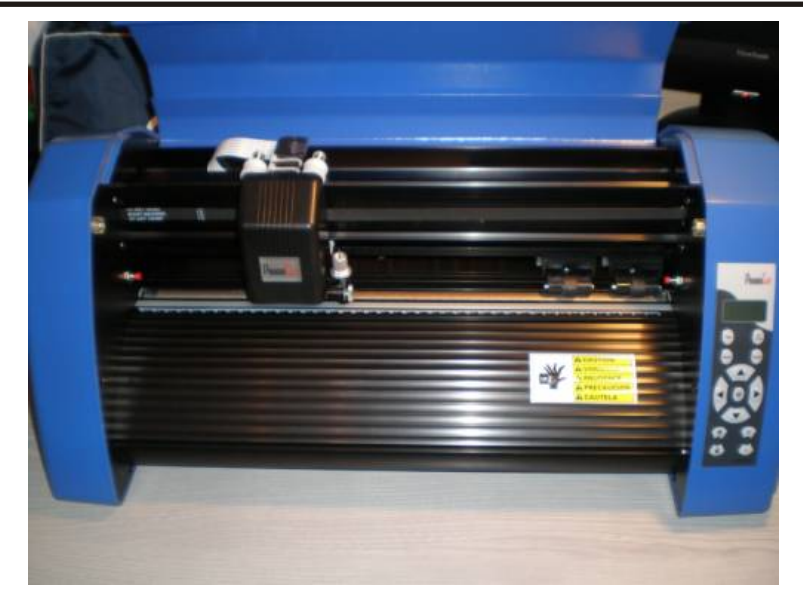

**Siège Social : 46 Lot. Les Mûriers 13530 TRETS**

**POUR PLUS D'INFORMATIONS, VISITEZ NOTRE SITE INTERNET WWW.adcconcept.com**<br> **Contact : info@adcconcep** 

**Contact : info@adcconcept.com**

### **INSTALLATION DU PLOTTER PC-430L**

- **1** Placer le plotter sur une surface plane.
- **2** Connecter le câble USB à l'ordinateur.
- **3** Installer le porte-rouleau sur la partie arrière du plotter.
- **4** Connecter le cordon secteur au 220 Volts et alimenter le plotter de découpe.
- **5** Ne branchez / débranchez aucun câble pendant que le plotter est allumé.
- **6** Votre plotter doit être branché à la terre.

## **RÉGLAGE DU PORTE-LAME**

- **1** Attention, la lame est très coupante !
- **2** Insérer la lame de découpe dans le porte-lame en appuyant dessus.
- **3** Visser le capuchon (2) pour faire sortir la lame.

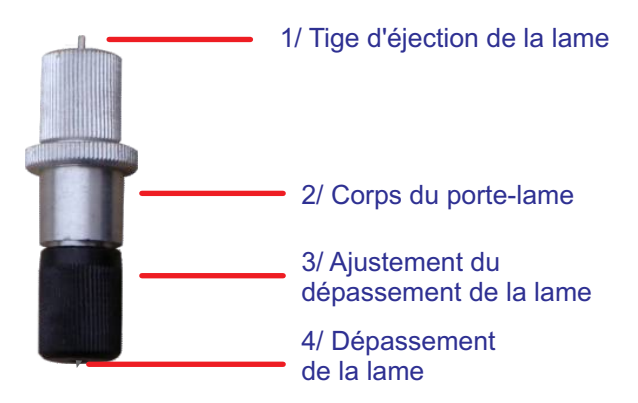

#### **RÉGLAGE DE LA LAME DE DÉCOUPE**

Seule une petite partie de la lame doit dépasser du porte-lame. Ce dépassement ne doit pas excéder l'épaisseur totale du vinyle à découper + son liner. Il est important de respecter cette précaution pour ne pas user prématurément les lames.

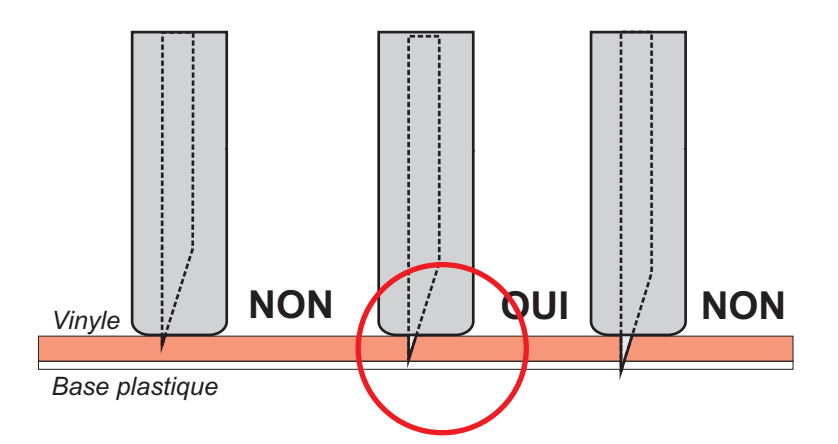

**Siège Social : 46 Lot. Les Mûriers 13530 TRETS**

**POUR PLUS D'INFORMATIONS, VISITEZ NOTRE SITE INTERNET WWW.adcconcept.com**<br> **Contact : info@adcconcep** 

**Contact : info@adcconcept.com**

### **DESCRIPTIF**

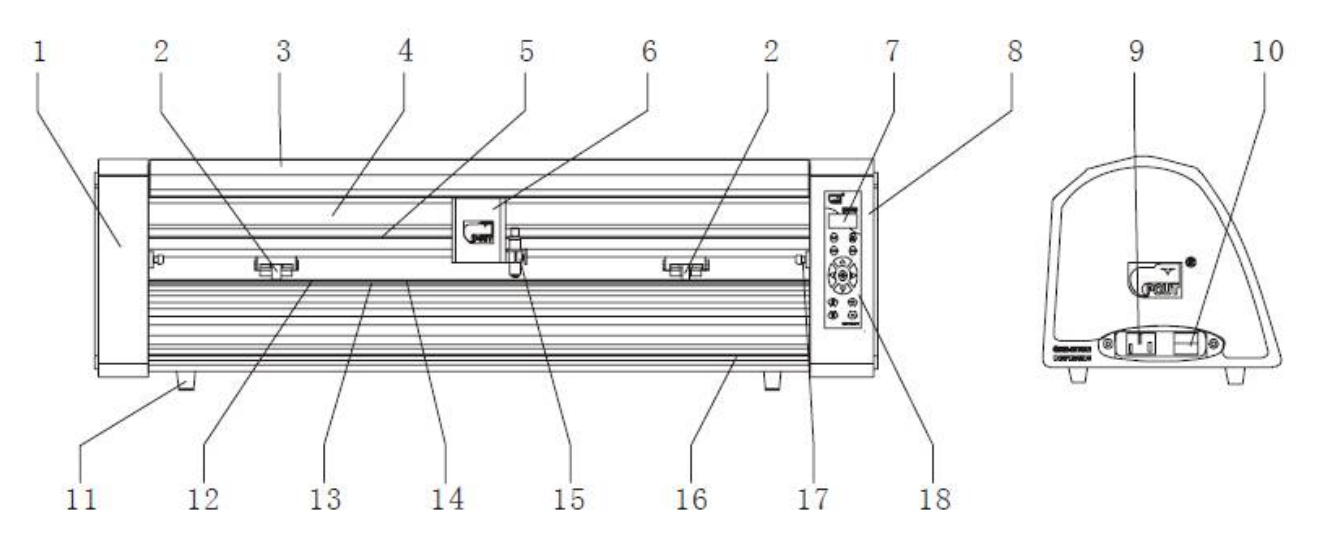

- 1. Coffre gauche
- 2. Roue de presse-vinyle
- 3. Coffre supérieur
- 4. Support du chariot
- 5. Courroie de transmission crantée
- 6. Chariot
- 7. Affichage LCD
- 8. Coffre droit
- 9. Connexion au 220 Volts
- 10. Interrupteur ON/OFF
- 11. Pieds caoutchouc
- 12. Axe de transmission Y
- 13. Réglette
- 14. Bande de téflon
- 15. Logement porte-lame
- 16. Cannelure de réglage
- 17. Bouton poussoir RESET
- 18. Panneau de contrôle

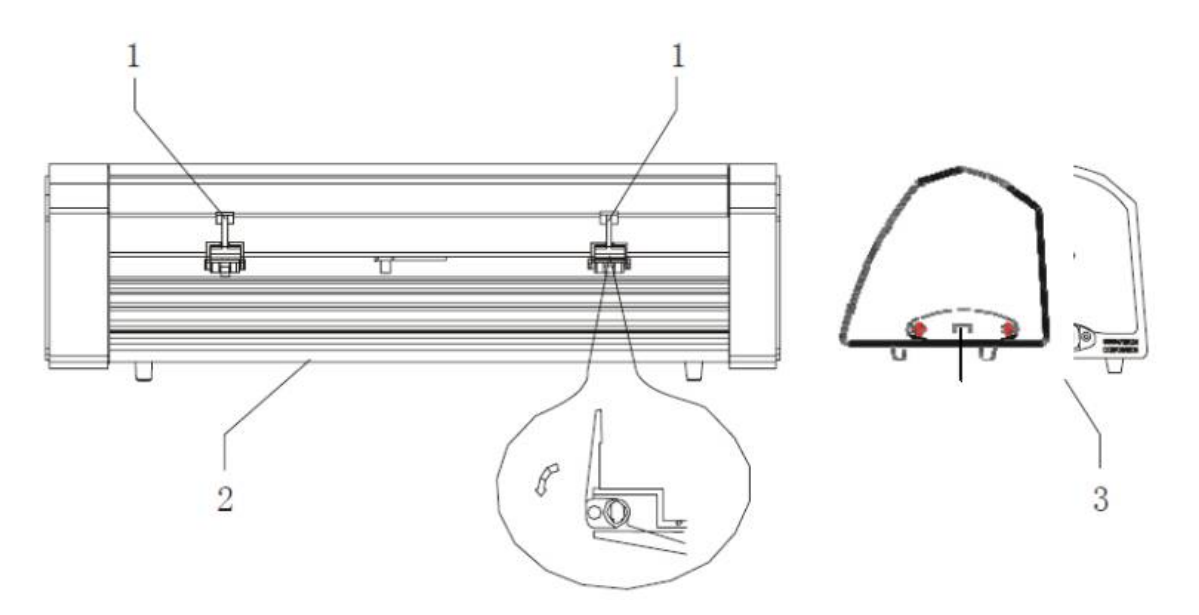

- 1. Poignée de blocage du vinyle
- 2. Plinthe
- 3. Connexions USB / SERIE

#### **POUR PLUS D'INFORMATIONS, VISITEZ NOTRE SITE INTERNET www.adcconcept.com Téléphone : 04.42.64.38.42 Contact : info@adcconcept.com Siège Social : 46 Lot. Les Mûriers 13530 TRETS**

## **PANNEAU DE CONTRÔLE**

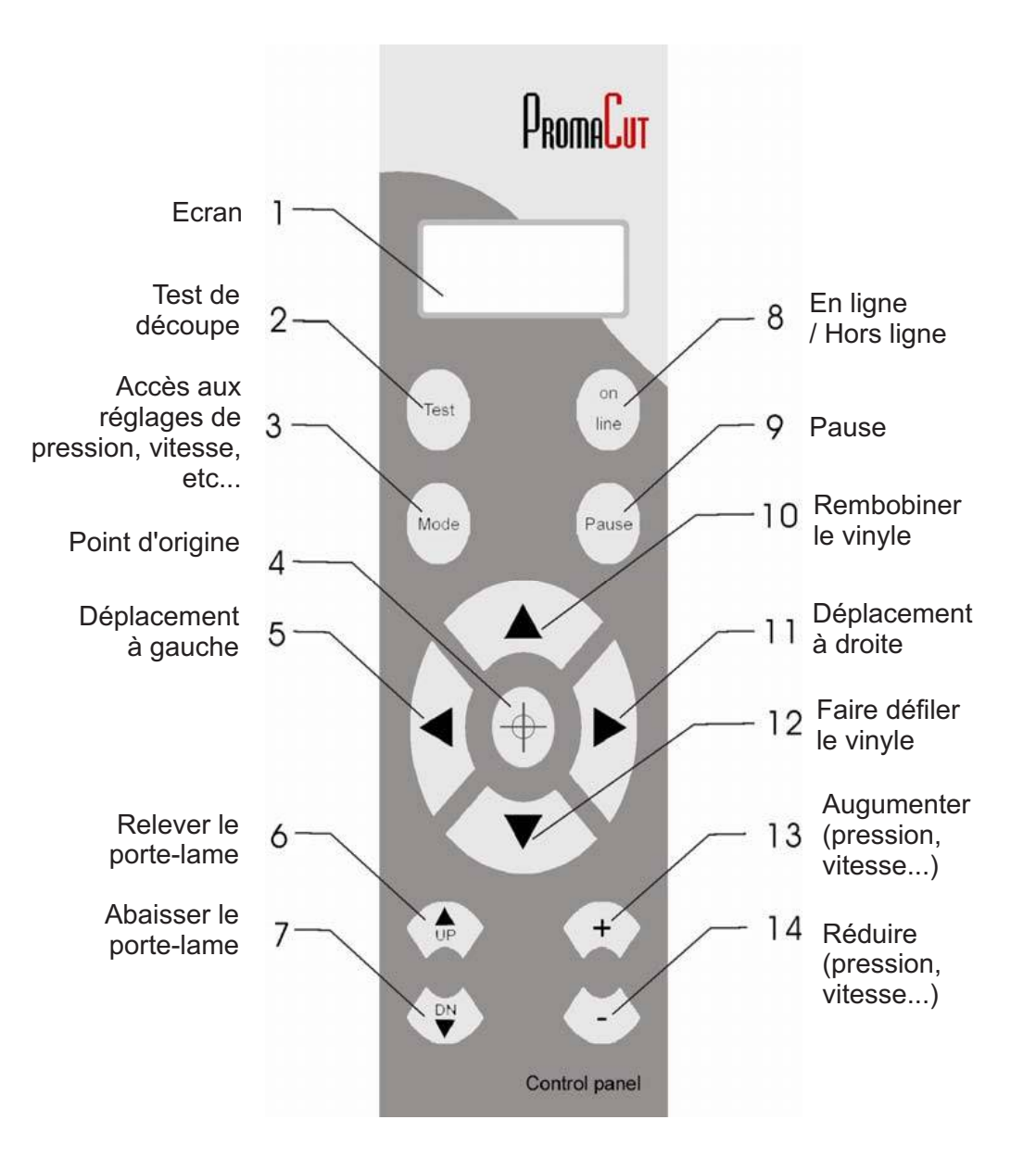

## **FONCTIONS DE BASE**

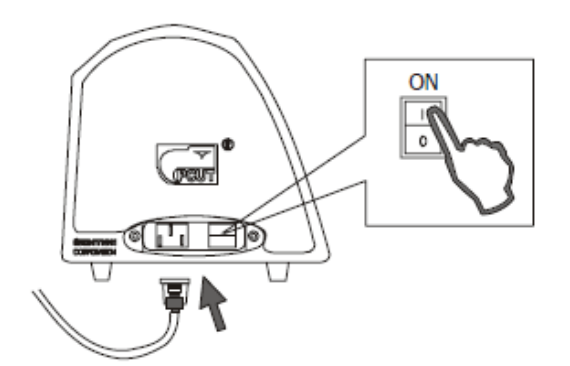

Alimenter le plotter en appuyant sur l'interrupteur ON

**POUR PLUS D'INFORMATIONS, VISITEZ NOTRE SITE INTERNET www.adcconcept.com Contact : info@adcconcept.com Siège Social : 46 Lot. Les Mûriers 13530 TRETS**

## **FONCTIONS DE BASE**

L'affichage à cristaux liquides dans le panneau de commande est allumé et montre le processus d'initialisation :

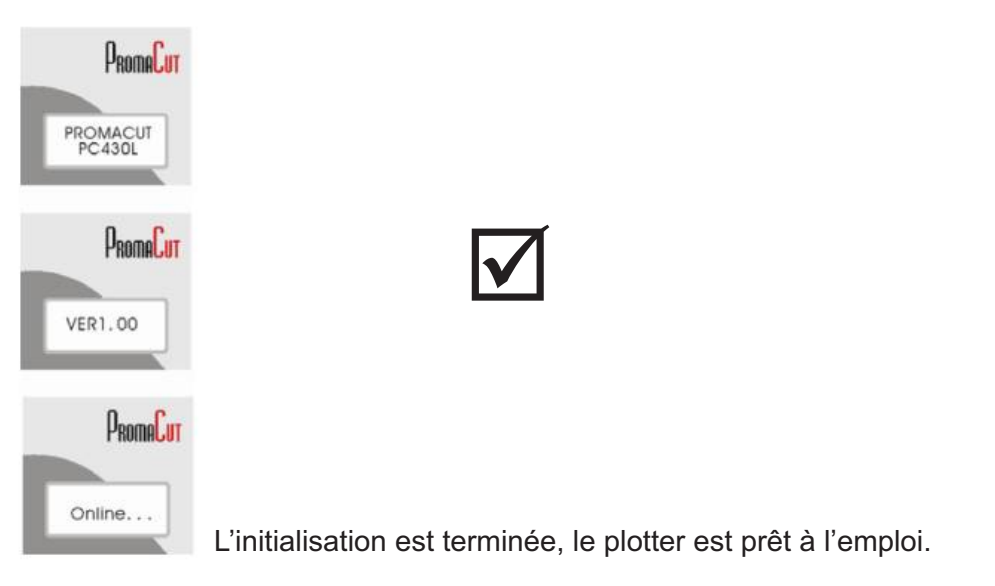

Procéder à l'installation du rouleau de vinyle.

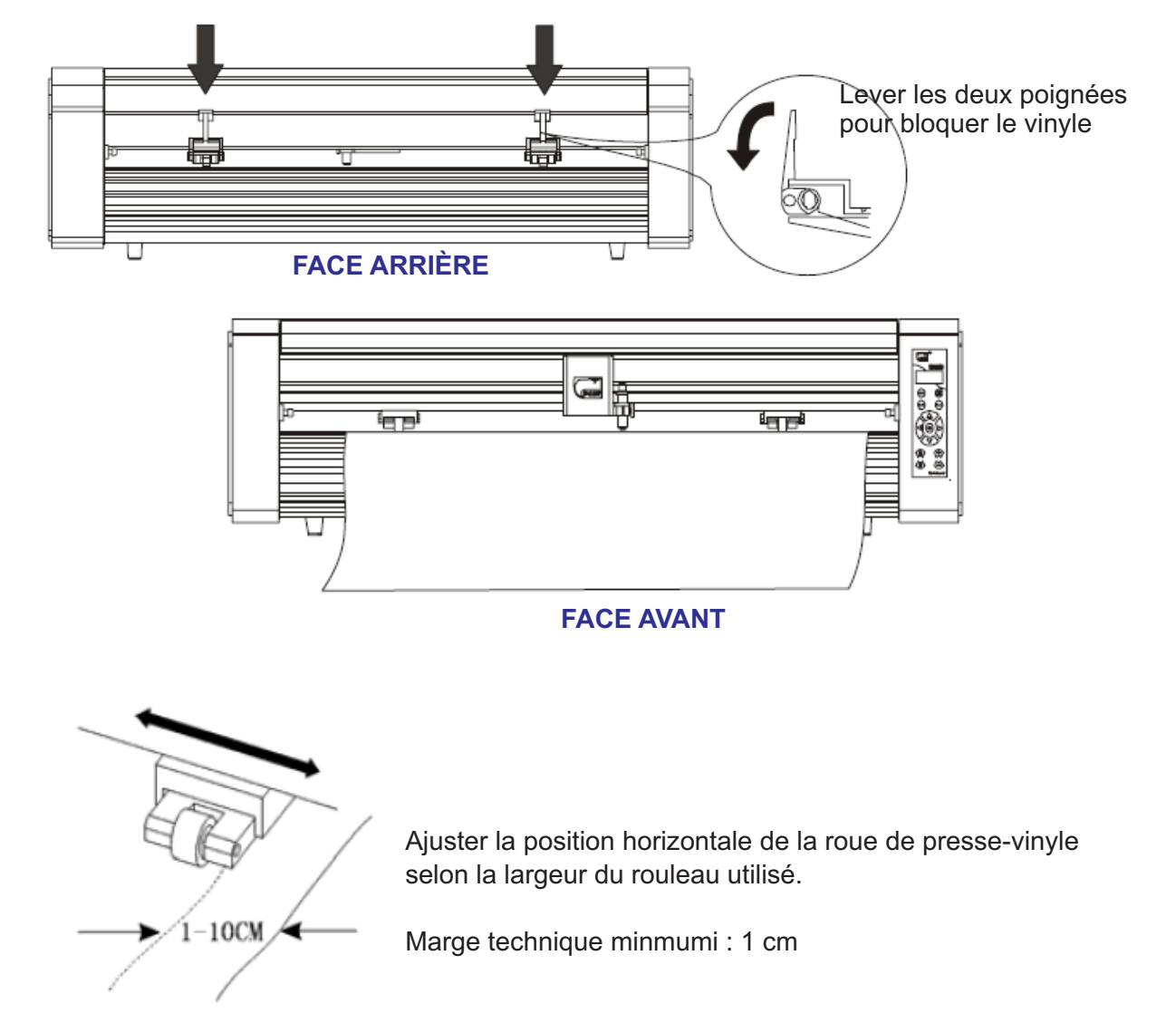

**Siège Social : 46 Lot. Les Mûriers 13530 TRETS**

**POUR PLUS D'INFORMATIONS, VISITEZ NOTRE SITE INTERNET www.adcconcept.com** 

**Contact : info@adcconcept.com**

## **UTILISATION DU PANNEAU DE CONTROLE**

Lorsque le plotter est allumé, il s'initialise puis l'écran affiche "On Line".

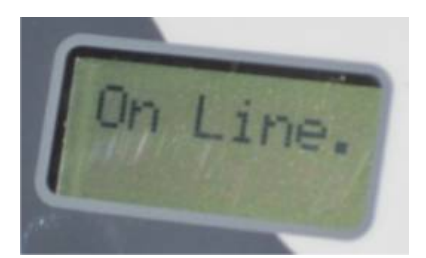

L'état "On Line" indique que le plotter est prêt à découper, toutes les touches du clavier sont alors désactivées excépté la touche "on Line" qui permet d'accéder aux nombreux réglages disponibles sur le plotter. I**MPORTANT**: pour que le plotter puisse communiquer avec le PC et lancer des découpes, l'écran doit obligatoirement afficher "On Line".

#### **POINT D'ORIGINE**

Appuyer sur "On Line" pour que l'écran affiche : "X+0.00 - Y+0.00".

Déplacer la lame à l'aide des touches fléchées ( $\blacktriangle$ ,  $\blacktriangle$ ,  $\blacktriangleright$  &  $\nabla$ ) jusqu'à l'endroit souhaité pour le début de la découpe sachant que le plotter découpe de la droite vers la gauche.

Appuyer sur  $\div$  pour valider le point d'origine : la découpe commencera exactement à l'endroit où se trouve la lame, l'écran affiche à nouveau "X+0.00 - Y+0.00".

Appuyer sur "On Line" pour pouvoir découper, l'écran affiche "On Line.".

#### **RÉGLAGE PRESSION & TEST DE DECOUPE**

Appuyer sur "On Line" pour que l'écran affiche : "X+0.00 - Y+0.00".

Appuyer sur "Mode", l'écran affiche :"Press + 100 -"

Appuyer sur les touches + & - pour augmenter / réduire la pression. Commencer par une pression faible (+/- 70) pour ne pas risquer de transpercer le vinyle.

Appuyer sur Test : le plotter découpe un rectangle.

Appuyer sur la touche  $\blacktriangledown$  pour faire avancer un peu le vinyle de manière à pouvoir vérifier que le test de découpe.

Si le test n'est pas concluant, définir un nouveau point d'origine, appuyer sur Mode puis augmenter / réduire la pression selon les cas. Appuyer de nouveau sur Test pour faire un nouvel essai. Répéter ces étapes jusqu'à obtenir une découpe satisfaisante.

## **RÉGLAGE DE LA VITESSE**

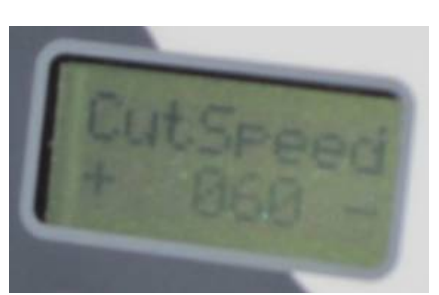

Appuyer sur "On Line" pour que l'écran affiche : "X+0.00 - Y+0.00".

Appuyer sur "Mode", jusqu'à ce que l'écran affiche :

Appuyer sur les touches + & - pour augmenter / réduire la vitesse, ne pas dépasser 60.

Appuyer ensuite sur Mode jusqu'à ce que l'écran affiche "X+0.00 - Y+0.00" puis sur "On Line" pour pouvoir découper, l'écran affiche "On Line.".

**Siège Social : 46 Lot. Les Mûriers 13530 TRETS**

**POUR PLUS D'INFORMATIONS, VISITEZ NOTRE SITE INTERNET www.adcconcept.com** 

**Contact : info@adcconcept.com**

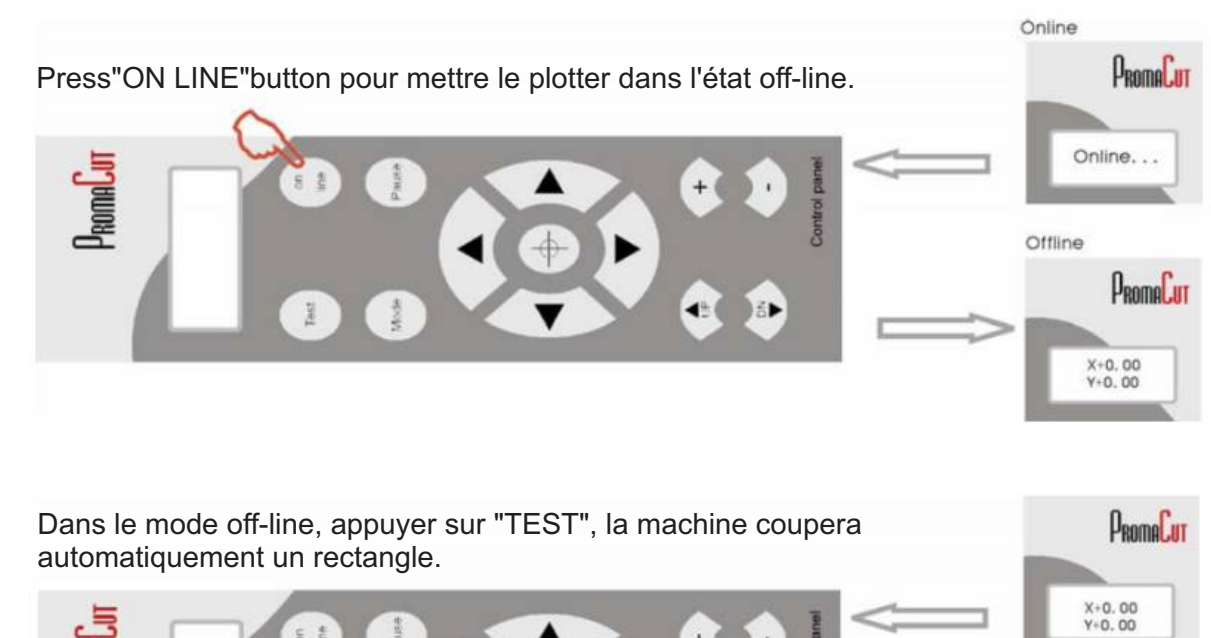

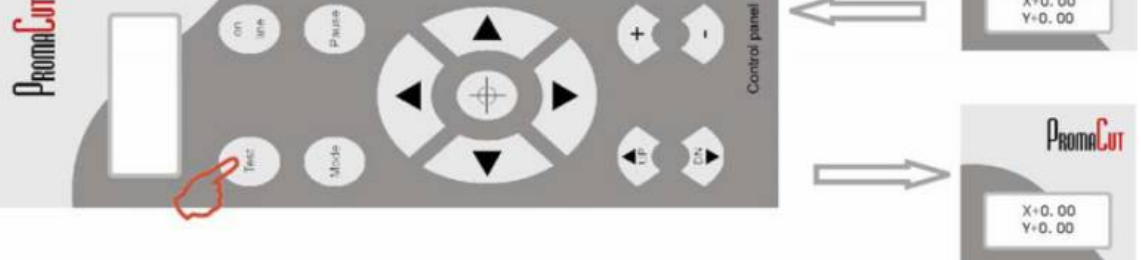

Utiliser une pince à écheniller pour ôter la découpe TEST du vinyle. Si le morceau ne vient pas correctement, il se peut que soit la lame est trop haute, ou soit la pression du plotter est trop basse. Attention à ne pas transpercer le vinyle, ce qui correspond à une lame trop sortie du porte-lame. Refaire plusieurs fois des essais jusqu'à obtenir la bonne découpe.

#### **Réglage de la pression :**

Appuyer sur "+" ou "-" pour ajuster la pression de la lame : réglage au pas de 10 en 10.

- · Pression minimum : 70
- ·Pression maximum : 120

#### **Mode Online / Offline**

Appuyer " Online" pour mettre le plotter en mode découpe. Appuyer une seconde fois pour le mettre en mode " Offline".

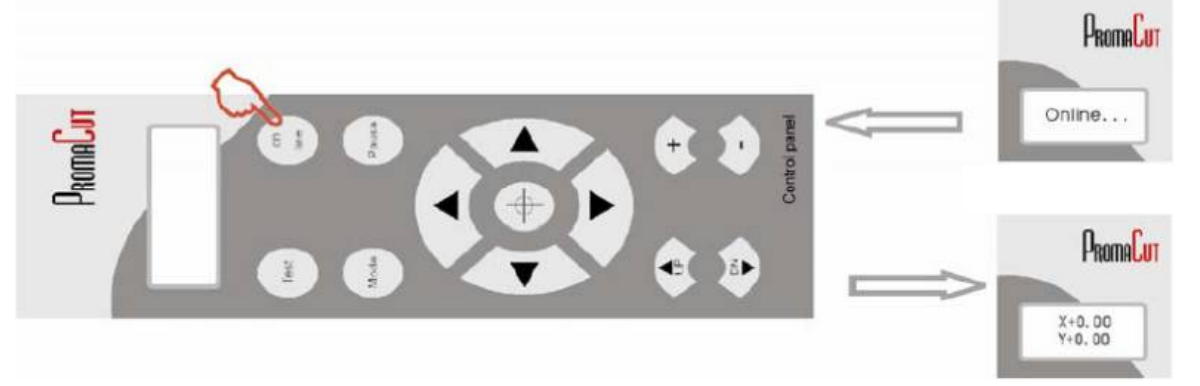

**POUR PLUS D'INFORMATIONS, VISITEZ NOTRE SITE INTERNET www.adcconcept.com Siège Social : 46 Lot. Les Mûriers 13530 TRETS**

**Contact : info@adcconcept.com**

#### **Déplacer le porte-lame**

Pour positionner le porte-lame à l'endroit souhaité, appuyer sur "Online" pour être en mode "Offline", puis sur  $\blacktriangle \blacktriangledown$  pour déplacer le chariot de gauche à droite.

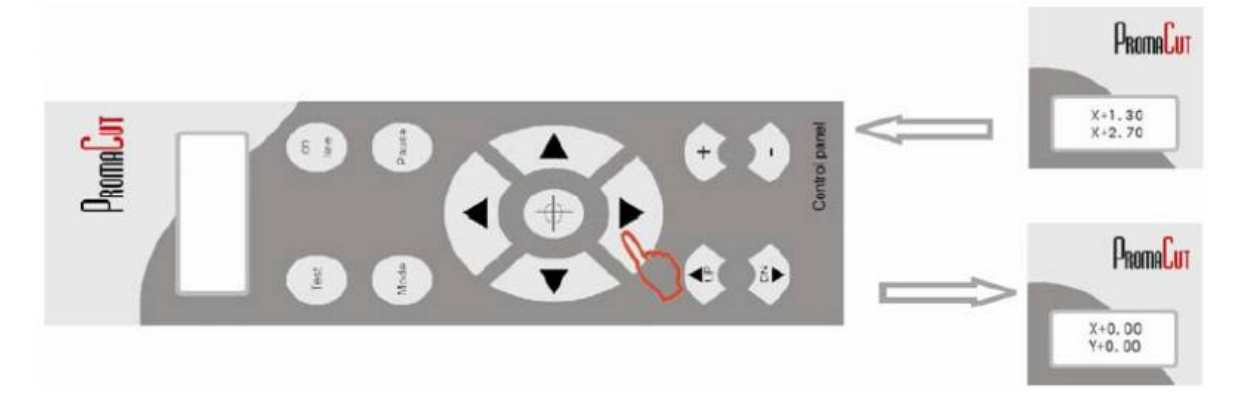

#### **Choisir le point d'origine**

Pour choisir le point d'origine (en mode "Offline"), puis sur ▲ ▼ pour déplacer le chariot de gauche à droite. Valider le point en appuyant sur  $\overline{ }$ .

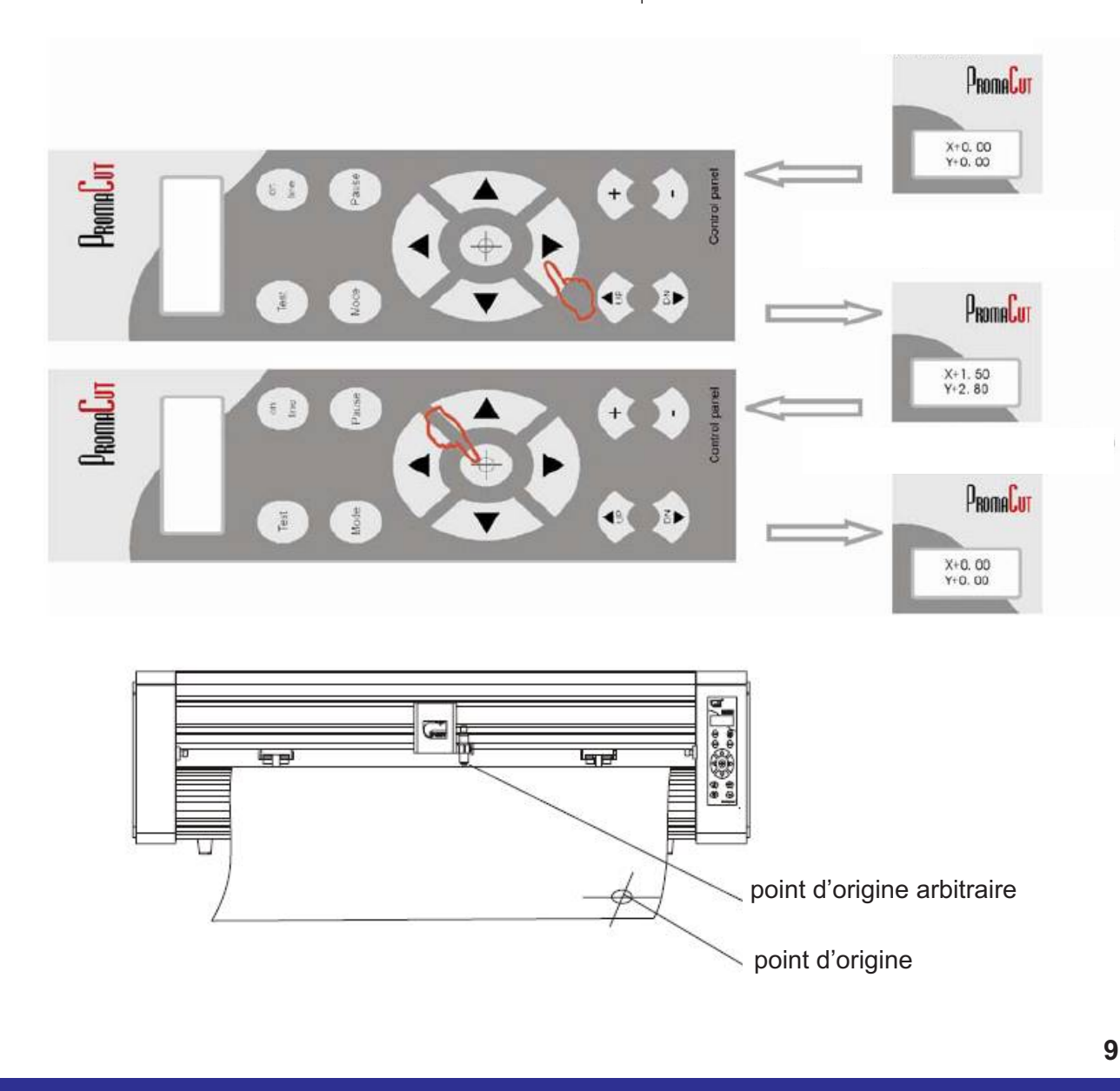

**POUR PLUS D'INFORMATIONS, VISITEZ NOTRE SITE INTERNET www.adcconcept.com Contact : info@adcconcept.com Siège Social : 46 Lot. Les Mûriers 13530 TRETS**

#### **Monter / Baisser le porte-lame**

Pour positionner le porte-lame en position haute ou basse, appuyer sur "Online" pour être en mode "Offline", appuyer sur "DN" ou "UP".

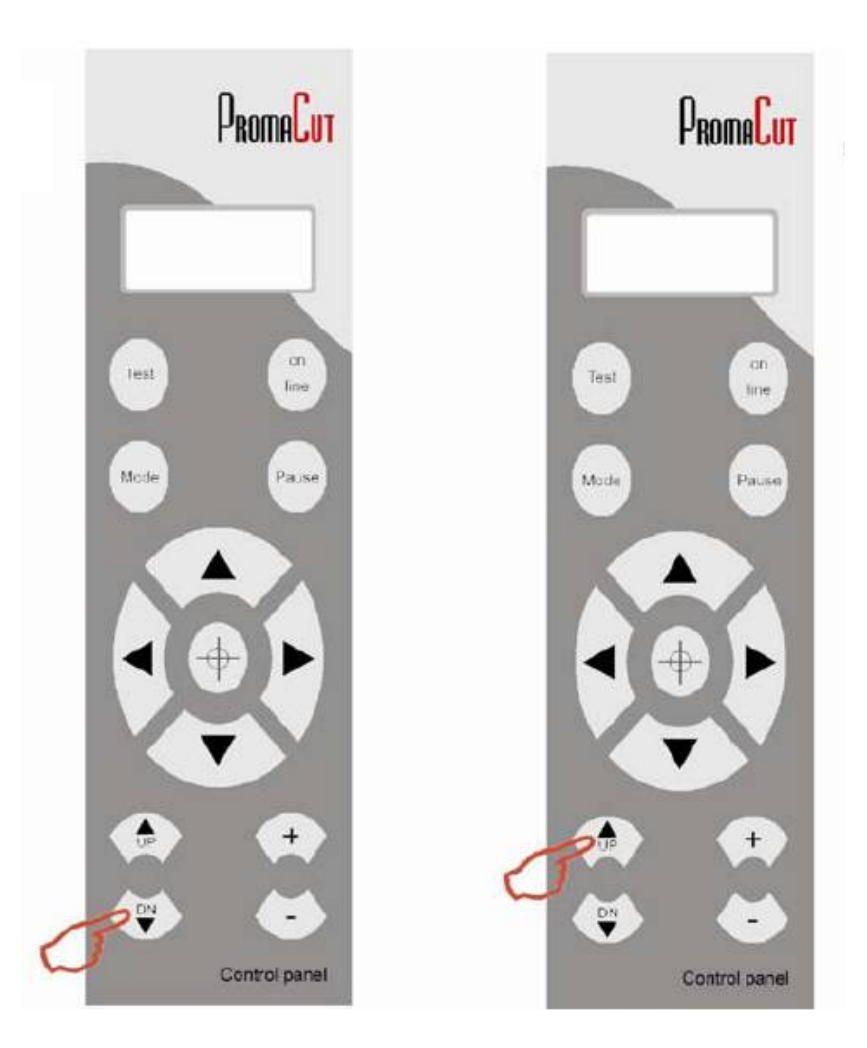

#### **PROBLÈME ?**

Votre plotter n'a plus d'affichage et ne veut pas lancer la découpe. vérifier si le chariot n'est pas en contact avec le microswitch ? Si oui, déplacer le chariot à la main.

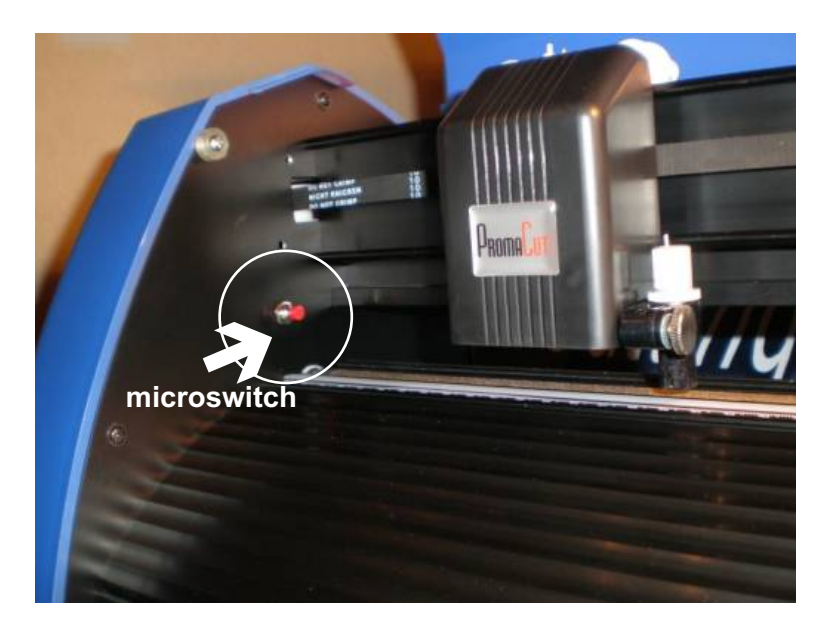

**Siège Social : 46 Lot. Les Mûriers 13530 TRETS**

**POUR PLUS D'INFORMATIONS, VISITEZ NOTRE SITE INTERNET www.adcconcept.com** 

**Contact : info@adcconcept.com**